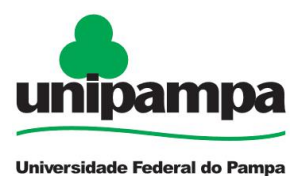

# **INTERRUPÇÃO DE FÉRIAS**

## **DEFINIÇÃO**

Solicitação de Interrupção de Férias.

#### **SETOR RESPONSÁVEL**

Divisão de Registros e Movimentações Funcionais (**DRMF**) da Coordenadoria de Administração de Pessoal (CAP) da Pró-Reitoria de Gestão de Pessoas.

#### **INFORMAÇÕES/CONDIÇÕES NECESSÁRIAS**

A solicitação deve estar em conformidade com o art.8º da Norma Operacional 01/2018 - UNIPAMPA e art. 80 da Lei nº 8.112/90.

A interrupção só poderá ser efetuada após o gozo de no mínimo um dia de férias, ou seja, a data da interrupção (dia em que volta a trabalhar) não pode ser igual à data inicial do período (dia não trabalhado).

#### **DOCUMENTOS NECESSÁRIOS**

Formulário "**PROGEPE –** *Interrupção de Férias*" (*No SEI "Incluir Documento", escolha a opção "PROGEPE - Interrupção de Férias (Formulário)"*)

#### **PROCEDIMENTO**

Chefia imediata abre processo com a solicitação:

Escolha Iniciar Processo - Tipo de Processo: "*PROGEPE – Interrupção de Férias*", preencher os campos:

- **Especificação:** exemplo "Interrupção de Férias nome do servidor- ano";

- **Interessados:** DRMF, próprio servidor e o local de exercício;
- **Nível de Acesso**: restrito;
- **Hipótese Legal:** Informação Pessoal (Art. 31 da Lei Nº 12.527/2011);
- **Salvar**

.

临上

No processo criado incluir um novo documento, escolhendo Incluir Documento  $\Box$  - Tipo de Documento: "*PROGEPE – Interrupção de Férias (Formulário)*". Preencher o formulário, depois de concluído salvar;

**Para assinar**: clicar em (assinar documento), utilizar a senha de acesso ao GURI e clicar em assinar;

O formulário deve ser assinado pela **chefia imediata e autoridade competente**.

Para autoridade competente assinar o formulário:

- **na mesma Unidade**: clicar em (assinar documento), utilizar a senha de acesso ao GURI e clicar em assinar;

- **unidades distintas**: solicitar assinatura da chefia imediata através de "Bloco de Assinaturas"

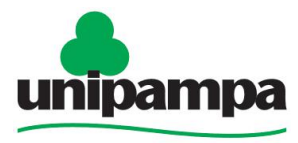

# **BASE DE CONHECIMENTO**

Universidade Federal do Pampa

Clicar no número do processo;

Clicar no Enviar Processo  $\Box$ , preencher os campos abaixo:

- Unidade: escolher a DRMF;

- Enviar.

A DRMF recebe o processo e realiza a interrupção das férias do servidor.

### **FUNDAMENTO LEGAL**

Art. 80 da Lei 8.112/90;

Art. 18 da Orientação Normativa SRH nº 02, de 23/02/2011;

Art. 8º da Norma Operacional UNIPAMPA nº 01/2018 de 22/03/2018.

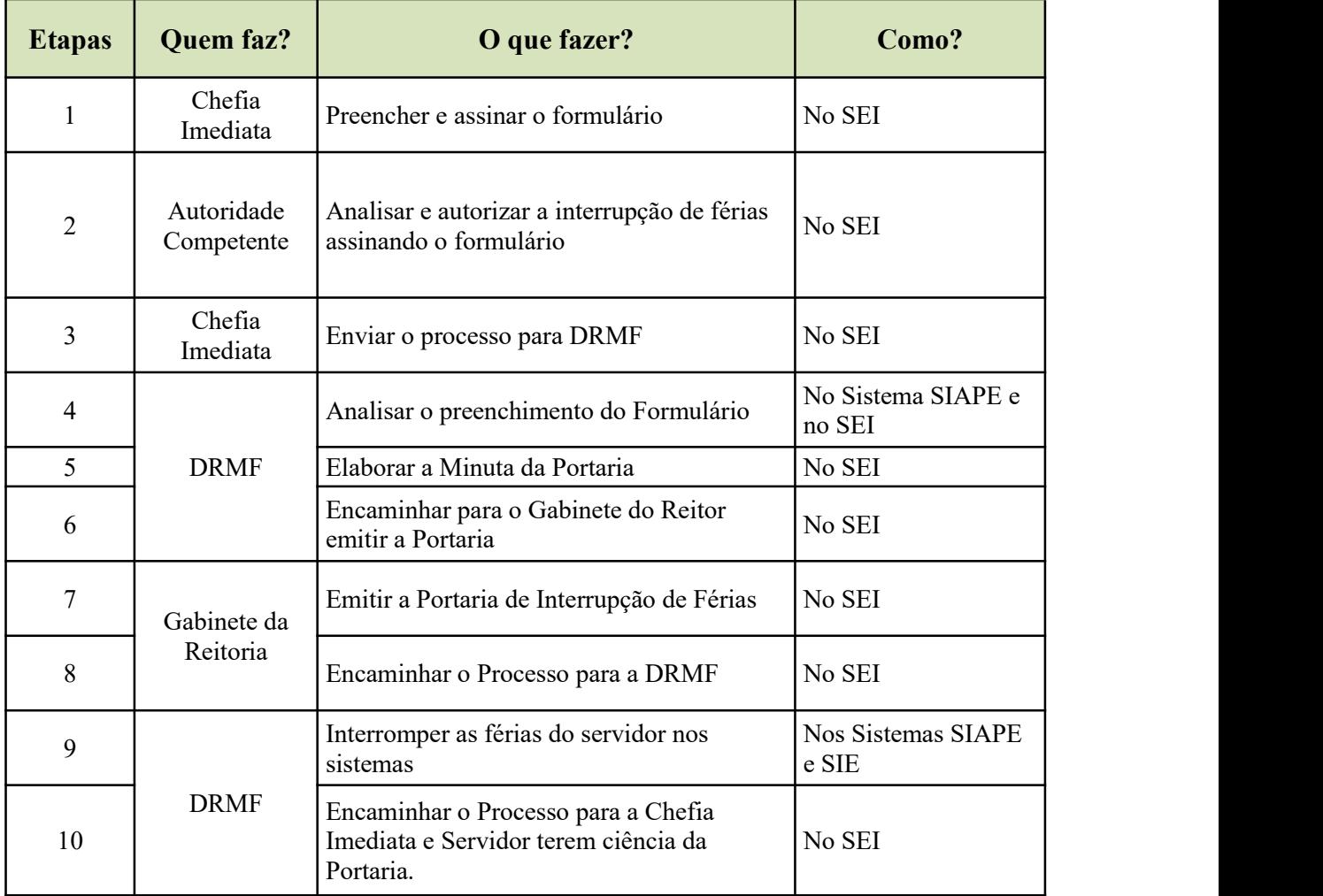

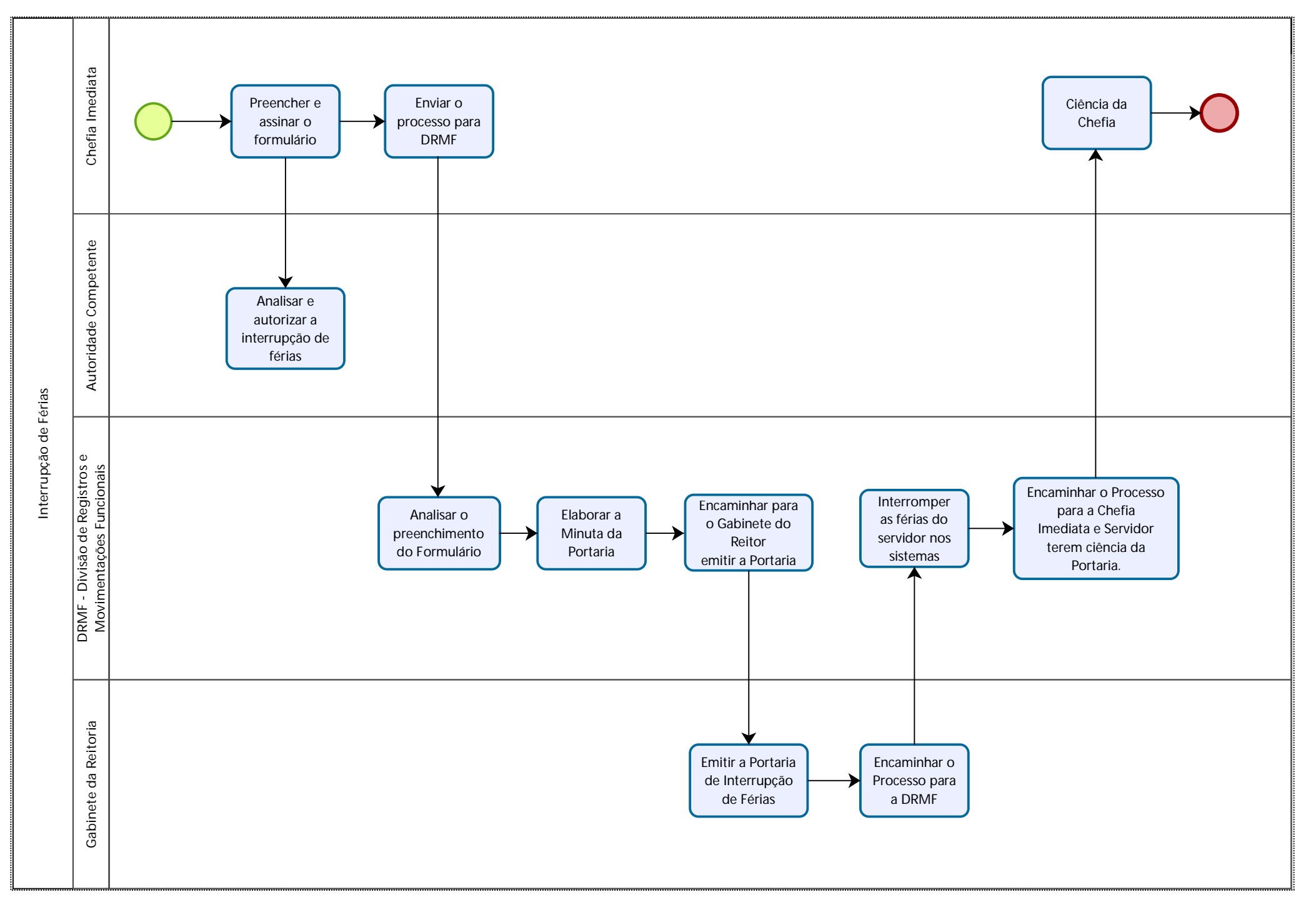